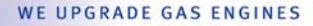

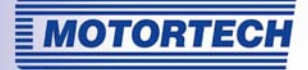

# IPS – IMPULSAUFNEHMER-SIMULATOR

### BETRIEBSANLEITUNG

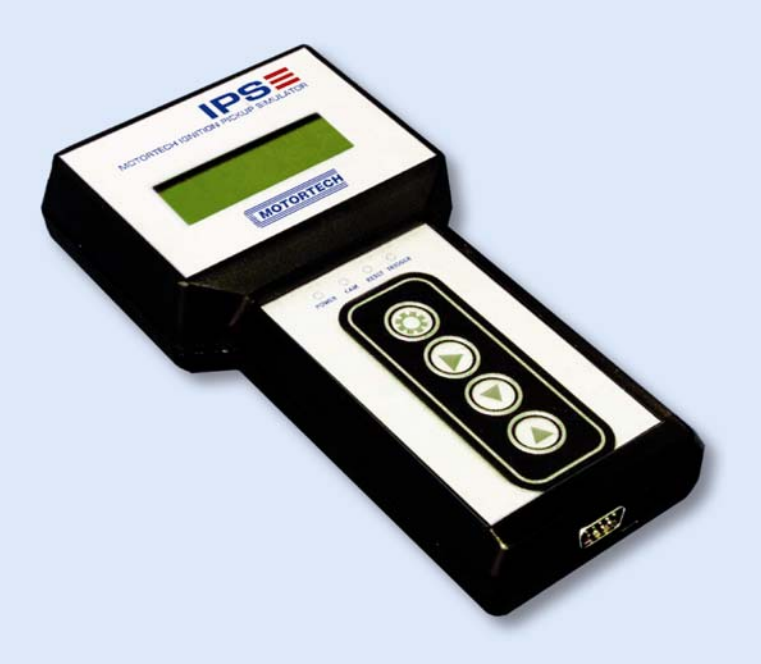

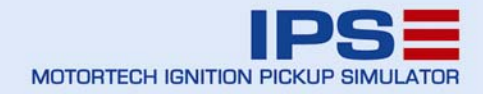

Werkzeuge & Testeinrichtungen für Zündanlagen P/N 01.10.011 | Rev. 05/2012

### Copyright

© Copyright 2012 MOTORTECH GmbH. Alle Rechte vorbehalten.

Weitergabe und Vervielfältigung dieser Publikation oder von Teilen daraus sind, zu welchem Zweck und in welcher Form auch immer, ohne die ausdrückliche schriftliche Genehmigung durch MOTORTECH nicht gestattet. In dieser Publikation enthaltene Informationen können ohne vorherige Ankündigung geändert werden.

### Marken

Alle in der Publikation verwendeten oder gezeigten Marken und Logos sind Eigentum der jeweiligen Rechtsinhaber.

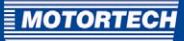

## **INHALTSVERZEICHNIS**

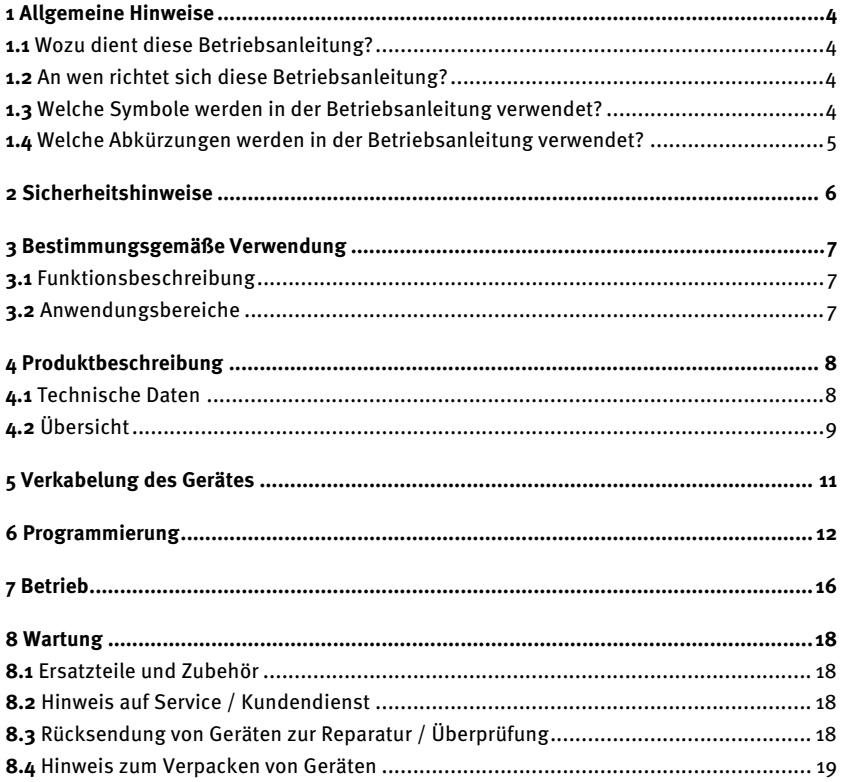

## <span id="page-3-0"></span>1 ALLGEMEINE HINWEISE

Lesen Sie vor dem Einsatz diese Betriebsanleitung sorgfältig durch und machen Sie sich mit dem Produkt vertraut. Eine Installation und Inbetriebnahme sollte ohne Lesen und Verstehen dieses Dokumentes nicht durchgeführt werden. Bewahren Sie die Betriebsanleitung griffbereit auf, um im Bedarfsfall nachschlagen zu können.

### <span id="page-3-1"></span>**1.1** Wozu dient diese Betriebsanleitung?

Diese Betriebsanleitung dient als Hilfe bei Installation und Betrieb des Produktes und unterstützt das Fachpersonal bei allen durchzuführenden Bedienungs- und Wartungsarbeiten. Desweiteren ist diese Anleitung dazu bestimmt, Gefahren für Leben und Gesundheit des Benutzers und Dritter abzuwenden.

### <span id="page-3-2"></span>**1.2** An wen richtet sich diese Betriebsanleitung?

Die Betriebsanleitung ist eine Verhaltensanweisung für Personal, das mit der Aufstellung, Bedienung, Wartung und Instandsetzung von Gasmotoren betraut ist. Es wird dabei ein entsprechender Grad an Fachkenntnissen über den Betrieb von Gasmotoren sowie Grundkenntnisse über elektronische Zündsysteme vorausgesetzt. Personen, die lediglich befugt sind den Gasmotor zu bedienen, sind vom Betreiber einzuweisen und ausdrücklich auf mögliche Gefahren hinzuweisen.

### <span id="page-3-3"></span>**1.3** Welche Symbole werden in der Betriebsanleitung verwendet?

Folgende Symbole werden in dieser Anleitung verwendet und müssen beachtet werden:

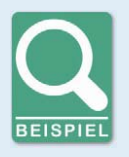

### **Beispiel**

Das Symbol kennzeichnet Beispiele, die Ihnen notwendige Handlungsschritte und Techniken verdeutlichen. Darüber hinaus erhalten Sie über die Beispiele zusätzlich Informationen, die Ihr Wissen vertiefen.

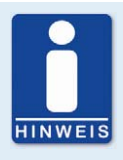

### **Hinweis**

Das Symbol kennzeichnet wichtige Hinweise für den Bediener. Beachten Sie diese. Darüber hinaus wird das Symbol für Übersichten verwendet, die Ihnen eine Zusammenfassung der notwendigen Arbeitsschritte geben.

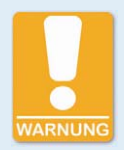

#### **Warnung**

Das Symbol kennzeichnet Warnungen für mögliche Gefahren von Sachbeschädigung oder Gefahren für die Gesundheit. Lesen Sie diese Warnhinweise sorgfältig und treffen Sie die genannten Vorsichtsmaßnahmen.

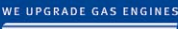

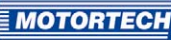

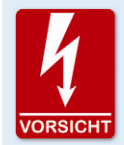

### **Vorsicht**

Das Symbol kennzeichnet Warnungen für Lebensgefahr insbesondere durch Hochspannung. Lesen Sie diese Warnhinweise sorgfältig und treffen Sie die genannten Vorsichtsmaßnahmen.

### <span id="page-4-0"></span>**1.4** Welche Abkürzungen werden in der Betriebsanleitung verwendet?

In der Betriebsanleitung oder in der Bedienoberfläche werden folgende Abkürzungen verwendet.

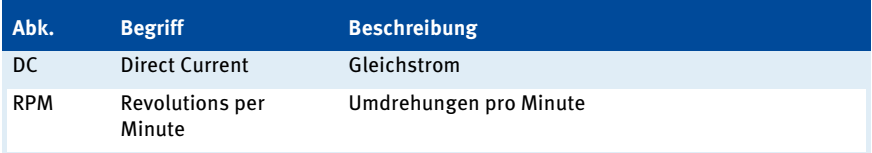

## <span id="page-5-0"></span>2 SICHERHEITSHINWEISE

Wenn das Gerät an einem stationären Gasmotor betrieben wird, sind alle in diesem Umfeld geltenden Vorschriften zu beachten. Beachten Sie auch alle Sicherheitshinweise der Anlagenhersteller, insbesondere in den Bereichen in denen Hochspannung auftritt. Alle Arbeiten dürfen nur von ausgebildetem und autorisiertem Personal ausgeführt werden.

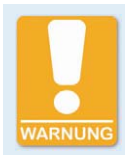

### **Zerstörungs- und Verletzungsgefahr**

Der Impulsaufnehmer-Simulator ist nur für den Testbetrieb geeignet. Wenn Sie den Simulator am Motor einsetzen, treffen Sie folgenden Sicherheitsvorkehrungen, um keine Schäden am Motor zu verursachen:

- Schließen Sie das Gasventil.
- Spülen Sie den Motor, damit kein brennbares Gasgemisch im Brennraum zurückbleibt.

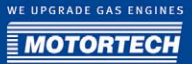

## <span id="page-6-0"></span>3 BESTIMMUNGSGEMÄßE VERWENDUNG

### <span id="page-6-1"></span>**3.1** Funktionsbeschreibung

Der IPS Impulsaufnehmer-Simulator unterstützt Sie bei der Fehlersuche oder beim Test Ihres elektronischen Zündsystems. Dabei können je nach Anforderung des verwendeten Zündsteuergerätes ein oder drei Impulsaufnehmer-Signale erzeugt werden. Die simulierte Motordrehzahl ist frei einstellbar. So können Signale von der Kurbelwelle oder Nockenwelle simuliert werden.

### <span id="page-6-2"></span>**3.2** Anwendungsbereiche

Der Impulsaufnehmer-Simulator darf nur für von MOTORTECH freigegebene Zündsteuergeräte eingesetzt werden. Für diese stehen jeweils angepasste Adapterkabel zur Verfügung.

Jede andere Verwendung als die in der Betriebsanleitung beschriebene ist als nicht bestimmungsgemäße Verwendung anzusehen und führt zum Erlöschen jeglicher Gewährleistung.

## <span id="page-7-0"></span>4 PRODUKTBESCHREIBUNG

### <span id="page-7-1"></span>**4.1** Technische Daten

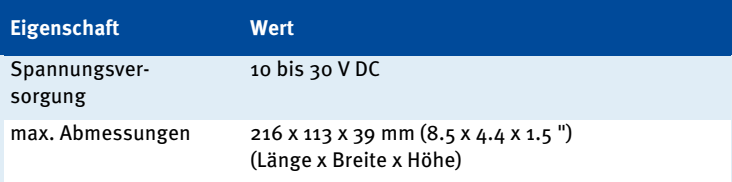

Einstellbereiche des Impulsaufnehmer-Simulators:

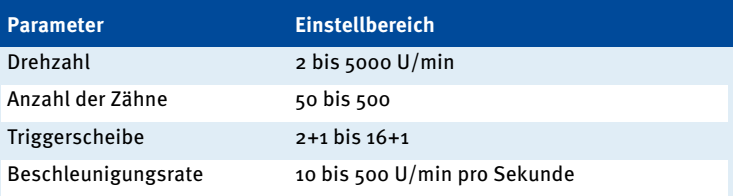

### <span id="page-8-0"></span>**4.2** Übersicht

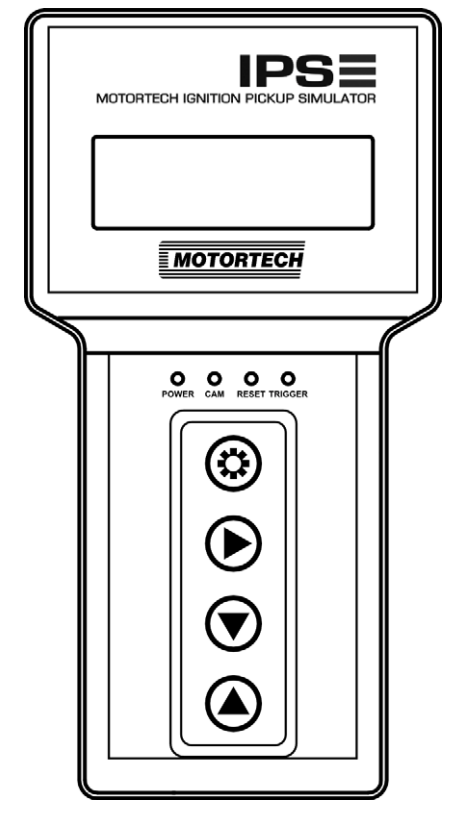

### **Display**

Das Display dient zur Anzeige der Betriebsdaten und der Einstellungen für die Programmierung.

### LEDs

- POWER leuchtet, wenn eine ausreichende Versorgungsspannung anliegt.
- CAM
	- ein Impulsaufnehmer: signalisiert die gleichmäßig verteilten Ereignisse der Triggerscheibe.
	- drei Impulsaufnehmer: signalisiert das einzelne Ereignis einmal pro Umdrehung der Nockenwelle
- RESET
	- ein Impulsaufnehmer: ohne Funktion
	- drei Impulsaufnehmer: signalisiert das einzelne Ereignis einmal pro Umdrehung der Kurbelwelle
- TRIGGER
	- ein Impulsaufnehmer: Signalisiert das Index-Signal
	- drei Impulsaufnehmer: signalisiert das Triggersignal von der Kurbelwelle

## 4 PRODUKTBESCHREIBUNG

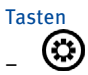

- im Betriebsmodus: startet das Beschleunigen oder Reduzieren der aktuellen Drehzahl
- im Programmiermodus: wechselt zwischen Trigger-Einstellungen und Beschleunigungsrate
- im Programmiermodus gemeinsam mit  $\bigcirc$  gedrückt: wechselt zwischen dem Modus für einen Impulsaufnehmer oder für drei Impulsaufnehmer

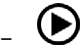

- im Betriebsmodus: wechselt in den Programmiermodus, dabei wird auch der aktuell eingestellte Drehzahl-Sollwert gespeichert.
- im Programmiermodus: wechselt in den Betriebsmodus

 $\left(\nabla$ –

- verringert die Einstellungswerte
- $-$  im Programmiermodus gemeinsam mit  $\circledcirc$  gedrückt: wechselt zwischen dem Modus für einen Impulsaufnehmer oder für drei Impulsaufnehmer

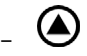

– erhöht die Einstellungswerte

## <span id="page-10-0"></span>5 VERKABELUNG DES GERÄTES

Für unterschiedliche Zündsteuergeräte sind Adapterkabel verfügbar. Diese sind nicht im Lieferumfang des Simulators enthalten und müssen separat bestellt werden.

Der Stecker am Impulsaufnehmer-Simulator hat die folgende Anschlussbelegung:

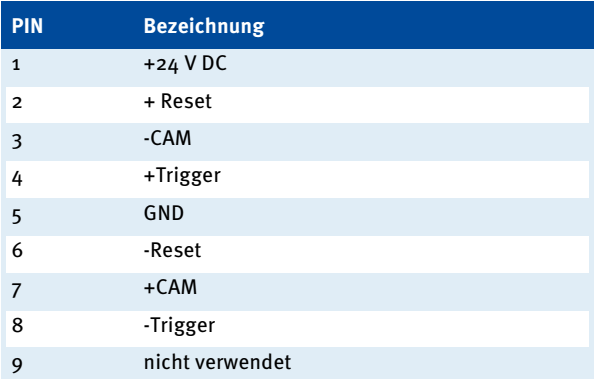

Um den Impulsaufnehmer-Simulator zu verkabeln, gehen Sie wie folgt vor:

- 1. Stecken Sie den 9-poligen Sub-D Stecker in den Anschluss am Simulator.
- 2. Stecken Sie den zweiten Stecker des Adapterkabels in den Impulsaufnehmer-Anschluss Ihres Zündsteuergerätes.

<span id="page-11-0"></span>Vor dem Betrieb des Impulsaufnehmer-Simulators muss dieser auf die Werte der gewünschten Anwendung programmiert werden.

Gehen Sie wir folgt vor:

- 1. Schalten Sie den Simulator ein. Dies geschieht automatisch, wenn das Gerät über das angeschlossene Zündsteuergerät mit der erforderlichen Spannung versorgt wird.
	- ▸ Die Betriebsansicht mit den letzten Einstellungen wird angezeigt.

Zum Beispiel:

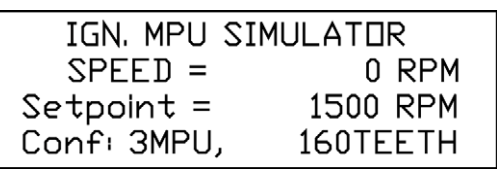

- 2. Dieser Ansicht entnehmen Sie, ob der Modus für einen Impulsaufnehmer (Conf: 1MPU) oder für drei Impulsaufnehmer (Conf: 3MPU) eingestellt ist.
- 3. Drücken Sie die Taste $\mathbf{\Theta}$ . um in den Programmiermodus zu wechseln.
- 4. Wenn erforderlich halten Sie die Tasten  $\circledast$ und  $\circledast$  gleichzeitig ca. eine Sekunde gedrückt, um vom Modus für einen Impulsaufnehmer in den Modus für drei Impulsaufnehmer zu wechseln oder umgekehrt.
	- ▸ Den eingestellten Modus erkennen Sie an den angezeigten Einstellmöglichkeiten:

Beispiel ein Impulsaufnehmer:

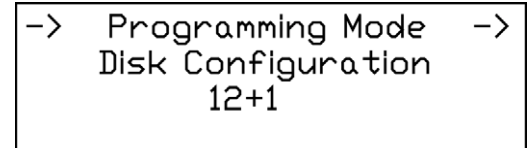

Beispiel drei Impulsaufnehmer:

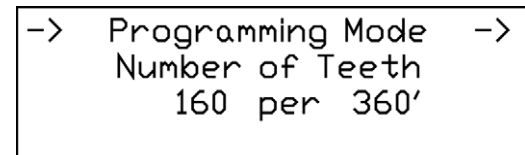

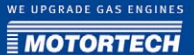

- 5. Wenn der gewünschte Modus angezeigt wird, passen Sie den eingestellten Wert an die Applikation an, die Sie simulieren wollen:
	- Im Modus für einen Impulsaufnehmer: Stellen Sie die gewünschte Triggerscheiben-Konfiguration ein, indem Sie den Wert mit der Taste  $\bigcirc$  erhöhen oder mit der Taste  $\bigcirc$  verringern.
	- Im Modus für drei Impulsaufnehmer: Stellen Sie die gewünschte Anzahl von Zähnen für das Triggersignal von der Kurbelwelle ein, indem Sie den Wert mit der Taste $\bigcirc$ erhöhen oder mit der Taste $\bigcirc$ verringern. Für die beiden anderen simulierten Impulsaufnehmer ist jeweils ein Signal mit einem einzelnen Ereignis pro Umdrehung von der Kurbelwelle und von der Nockenwelle fest vorgegeben.
- 6. Wechseln Sie mit der Taste <sup>@</sup> zur Einstellung der Beschleunigungsrate. Die Beschleunigungsrate gibt an, wie schnell die Drehzahl im Betrieb erhöht wird.

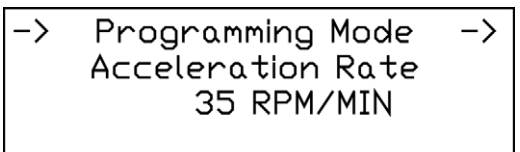

- 7. Passen Sie den Wert bei Bedarf an, indem Sie den Wert mit der Taste  $\bigcirc$  erhöhen oder mit  $der$  Taste  $\bigcirc$  verringern.
- 8. Drücken Sie erneut die Taste  $\mathbf{\Theta}$ , um den Programmiermodus zu verlassen.
	- ▸ Die Programmierung des Simulators ist nun abgeschlossen.
- 9. Vergewissern Sie sich, dass die eingestellten Werte mit der Konfiguration Ihres Zündsteuergerätes übereinstimmen oder passen Sie diese entsprechend an.

## 6 PROGRAMMIERUNG

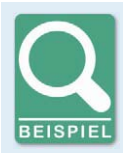

### **Konfiguration MIC500**

Das MIC500 arbeitet mit einem Impulsaufnehmer. Bei der Programmierung des Impulsaufnehmer-Simulators muss dementsprechend die Konfiguration der Triggerscheibe angegeben werden. Diese Information ist bei der Parametrierung des MIC500 in der Sequenznummer enthalten. Eine Übersicht der möglichen Sequenznummern und Konfigurationen finden Sie in der Betriebsanleitung zum MIC500.

Im folgenden Beispiel wurde die Sequenznummer 37 eingestellt:

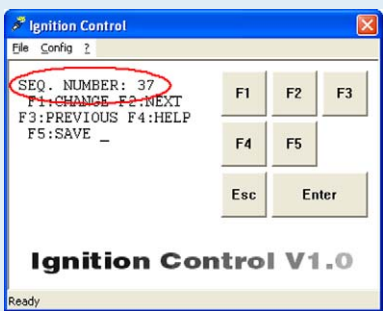

Der Sequenztabellen entnehmen Sie, dass diese Nummer der folgenden Konfiguration entspricht:

- 12 Ausgänge
- Triggerscheibe 12+1
- Zündversatz 50-70
- Anbauort der Scheibe: Nockenwelle

Dementsprechend programmieren Sie den Impulsaufnehmer-Simulator für eine 12+1 Triggerscheibe. Da das Zündsteuergerät ein Signal von der Nockenwelle erwartet, geben Sie beim Betrieb maximal die halbe Nenndrehzahl als Drehzahl-Sollwert für den Simulator vor.

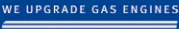

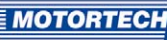

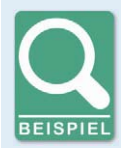

### **Konfiguration MIC850 und MIC4**

Das MIC850 und das MIC4 arbeiten mit bis zu drei Impulsaufnehmern. Im Modus für drei Impulsaufnehmer liefert der Impulsaufnehmer-Simulator die folgenden Signale:

- ein Ereignis pro Umdrehung von der Kurbelwelle
- ein Ereignis pro Umdrehung von der Nockenwelle
- Zahnkranz auf der Kurbelwelle mit einer konfigurierbaren Anzahl von Zähnen

Diese Konfiguration ist im MICT in der vordefinierten Impulsaufnehmer-Einstellung 3PU Pickup Simulator hinterlegt. Wenn Sie diese Einstellung ausgewählt haben, müssen Sie lediglich die Anzahl der Zähne an Ihre gewünschte Anwendung anpassen. Im folgenden Beispiel wurde ein Zahnkranz mit 160 Zähnen eingestellt.

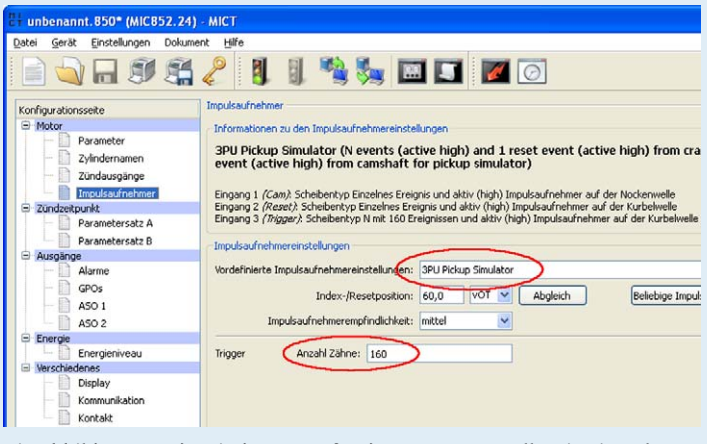

Die Abbildung wurde mit dem MICT für das MIC850 erstellt. Die Einstellungen für das MIC4 sind analog dazu.

Alle Impulsaufnehmer sind als aktiv eingestellt, da der Impulsaufnehmer-Simulator ausschließlich digitale Signale liefert.

## <span id="page-15-0"></span>7 BETRIEB

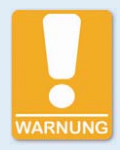

### **Zerstörungs- und Verletzungsgefahr**

Der Impulsaufnehmer-Simulator ist nur für den Testbetrieb geeignet. Wenn Sie den Simulator am Motor einsetzen, treffen Sie folgenden Sicherheitsvorkehrungen, um keine Schäden am Motor zu verursachen:

- Schließen Sie das Gasventil.
- Spülen Sie den Motor, damit kein brennbares Gasgemisch im Brennraum zurückbleibt.

Im Betriebsmodus erhalten Sie je nach Programmierung die folgende Ansicht:

Programmiert für einen Impulsaufnehmer:

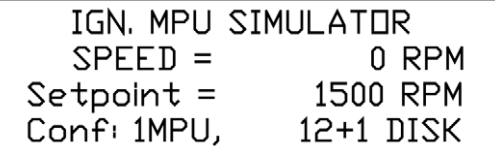

Aktuelle Drehzahl in U/min eingestellter Drehzahl-Sollwert programmierte Konfiguration

Programmiert für drei Impulsaufnehmer:

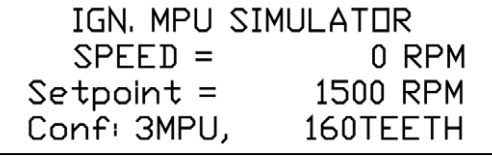

Aktuelle Drehzahl in U/min eingestellter Drehzahl-Sollwert programmierte Konfiguration

- 1. Überprüfen Sie vor dem Betrieb des Simulator, dass die in der Programmierung eingestellten Werte der Konfiguration Ihres Zündsteuergerätes entsprechen.
- 2. Stellen Sie den Sollwert für die Drehzahl ein, indem Sie den angezeigten Wert mit der Taste  $\bm{\odot}$ erhöhen oder mit der Taste $\bm{\odot}$ verringern.

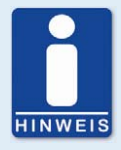

#### **Nockenwellen-Signal**

Wenn Sie im Modus für einen Impulsaufnehmer ein Nockenwellen-Signal konfiguriert haben, stellen Sie als Sollwert maximal die halbe Nenndrehzahl ein, um einen Fehler wegen Überdrehzahl zu vermeiden.

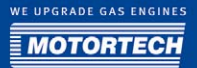

- 3. Um den eingestellten Sollwert zu speichern, wechseln Sie mit der Taste  $\textcircled{\small{b}}$  in den Programmiermodus und durch erneutes Drücken der Taste wieder zurück in den Betriebsmodus.
	- ▸ Der eingestellte Sollwert steht nun auch nach dem Aus- und Einschalten des Simulators wieder zur Verfügung.
- 4. Drücken Sie die Taste  $\circledast$ , um auf den eingestellten Drehzahl-Sollwert zu beschleunigen.
	- ▸ Die Impulsaufnehmer-Signale werden an das Zündsteuergerät übertragen.
- 5. Wenn Sie die Taste <sup>®</sup> erneut drücken, wird die Drehzahl wieder bis auf null verringert.

## <span id="page-17-0"></span>8 WARTUNG

### <span id="page-17-1"></span>**8.1** Ersatzteile und Zubehör

Ersatzteile und Zubehör entnehmen Sie unserem aktuellen Produktkatalog, der im Internet unter www.motortech.de für Sie zum Herunterladen bereit steht.

### <span id="page-17-2"></span>**8.2** Hinweis auf Service / Kundendienst

Sie erreichen unseren Service zu unseren Geschäftszeiten unter der folgenden Telefon- und Faxnummer oder per E-Mail unter folgender Adresse:

Tel. +49 5141 9399 0

Fax +49 5141 9399 99

E-Mail servicemail@motortech.de

### <span id="page-17-3"></span>**8.3** Rücksendung von Geräten zur Reparatur / Überprüfung

Legen Sie bei einer Rücksendung zur Reparatur und Prüfung dem Gerät ein Beiblatt mit folgenden Informationen bei:

- Name des Unternehmens
- Name und Standort, an dem das Gerät installiert ist.
- Name und Telefonnummer eines Ansprechpartners
- Motortyp
- Artikel- und Seriennummer des Gerätes
- Beschreibung des Fehlers
- Anweisung über gewünschte Art der Reparatur/Prüfung

Diese Informationen gewährleisten eine schnelle und reibungslose Bearbeitung Ihres Reparaturauftrages.

Senden Sie Geräte an eine der beiden folgenden Adressen oder an den nächstgelegenen MOTORTECH-Vertreter:

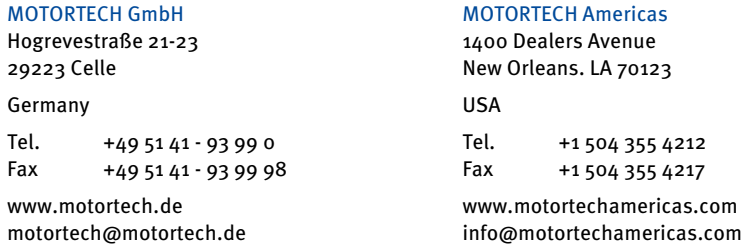

WE UPGRADE GAS ENGINES

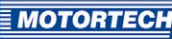

### <span id="page-18-0"></span>**8.4** Hinweis zum Verpacken von Geräten

Für Rücksendungen sollten Geräte wie folgt verpackt werden:

- Verpackungsmaterial, das Geräteoberflächen nicht beschädigt.
- Stabile Verpackung des Gerätes.
- Stabile Klebefolien zum Schließen der Verpackung.

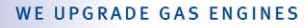

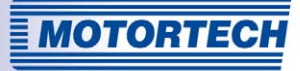

# WE UPGRADE GAS ENGINES

**Original MOTORTECH Zubehör für stationäre Gasmotoren** 

Als Systemlieferant entwickelt, produziert und vertreibt MOTORTECH Zubehör sowie Ersatz- und Verschleißteile für fast alle Arten stationärer Gasmotoren weltweit: Zündsteuerung- und Überwachung, Industriezündkerzen und Hochspannungskabel, Verkabelungssysteme und Gasregulierung – von der Klopf- über Drehzahlregelung bis hin zum kompletten BHKW-Management. Vorort-Service und Spezialtrainingskurse vervollständigen unseren Service.

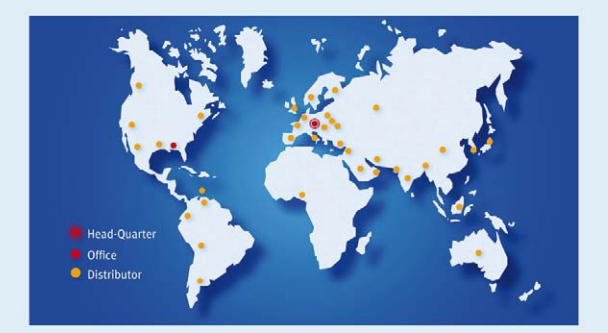

#### **MOTORTECH GmbH**

Hogrevestr. 21-23 29223 Celle Phone: +49 5141 9399 0 Fax: +49 5141 9399 99 www.motortech.de motortech@motortech.de

#### **MOTORTECH AMERICAS LLC**

1400 Dealers Avenue New Orleans, LA 70123 Phone: +1 504 355 4212 Fax: +1 504 355 4217 www.motortechamericas.com info@motortechamericas.com